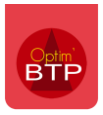

## *Disponible à partir de la version A2023*

Vous pouvez saisir depuis votre application mobile un événement arrivé sur un chantier pour un matériel.

## **Module matériel**

Depuis ce module, sélectionnez le matériel concerné puis la rubrique « **Compteur et événement** ». Vous pouvez alors créer votre événement avec le bouton « **+** ».

Ce relevé vous permet de remonter un accident qui est arrivé avec le matériel ou simplement faire une remarque. Il vous faudra alors :

- Sélectionner le chantier concerné
- ajouter le compteur du matériel
- ajout d'une photo (optionnel)

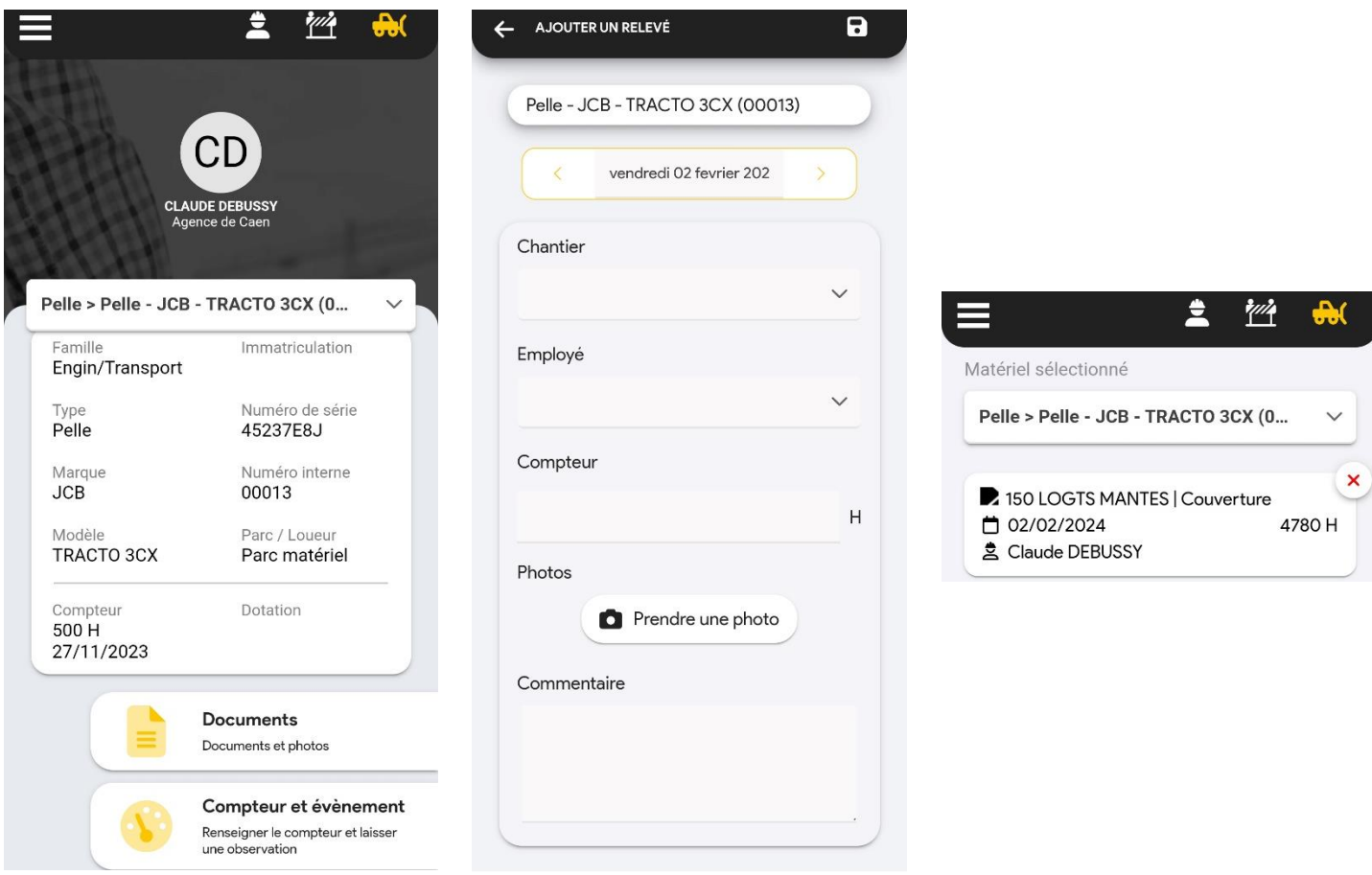

**Nota bene** : En fonction de vos droits utilisateurs, vous pourrez ajouter un événement pour vous et/ou un membre de votre équipe.

## **Accès depuis les modules « Salarié » et « Chantier »**

Le module Matériel permet de saisir des événements sur **TOUS les matériels** de la société. Pour simplifier votre recherche, vous pouvez accéder aux matériels déjà filtrés :

- les matériels qui vous sont affectés depuis le module « Salarié »
- les matériels affectés sur le chantier depuis le module « Chantier »

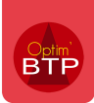

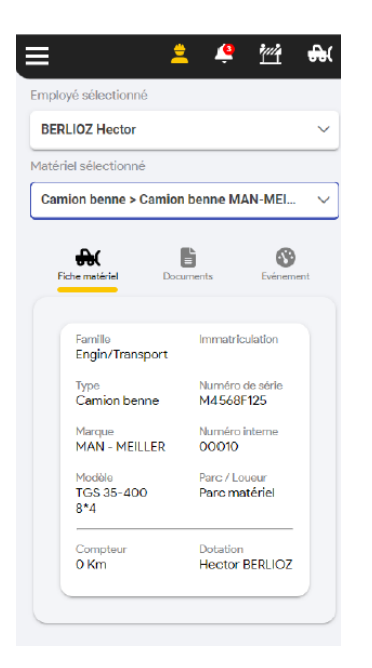

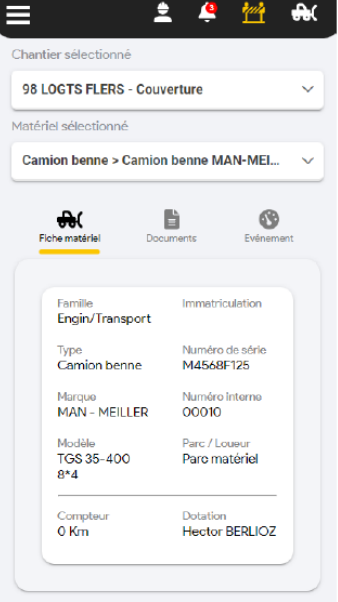